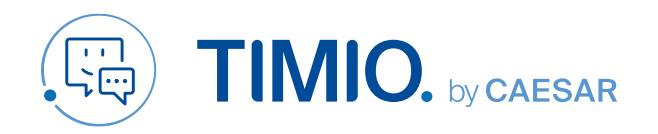

## Anfragemanagement

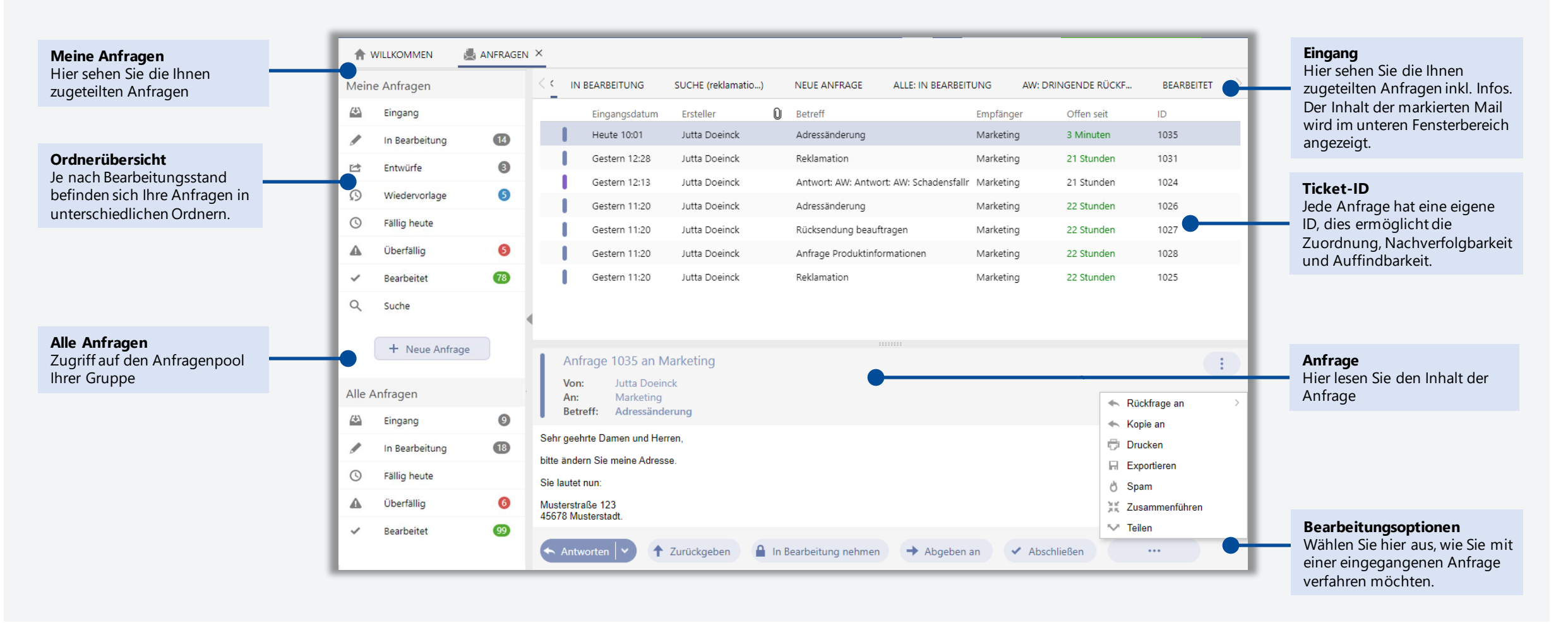

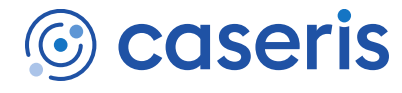

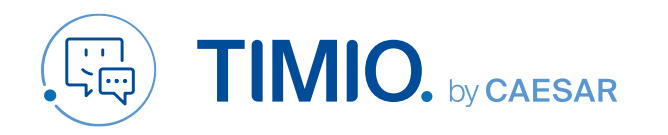

# **Quick-Guide** Stand: März 2022

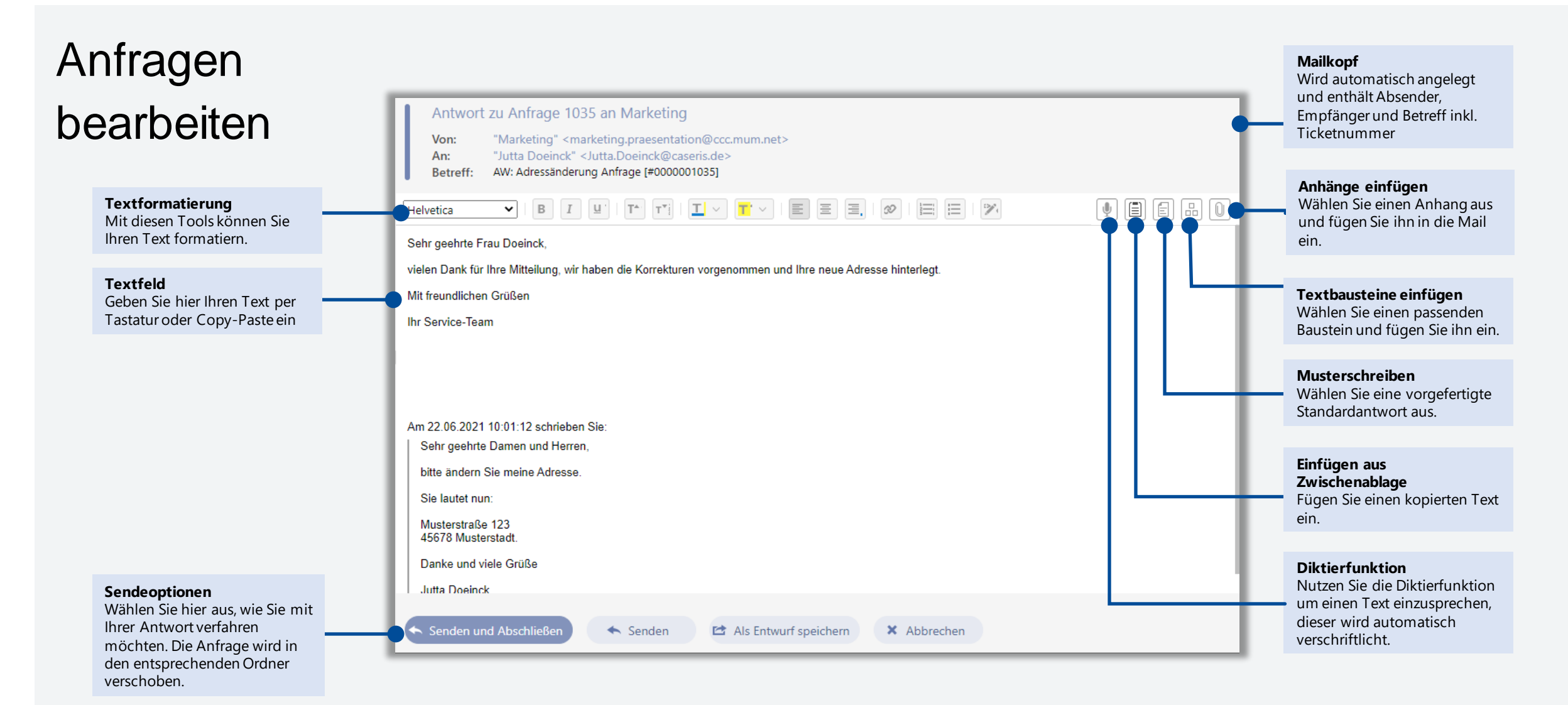

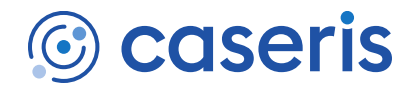

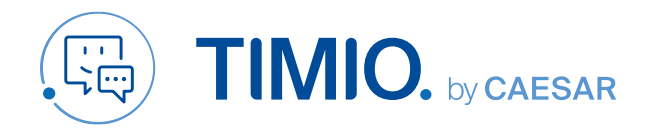

# **Quick-Guide** Stand: März 2022

# Gut zu wissen

Über die Suche können Sie Anfragen finden – egal, welchen Bearbeitungsstatus diese haben.

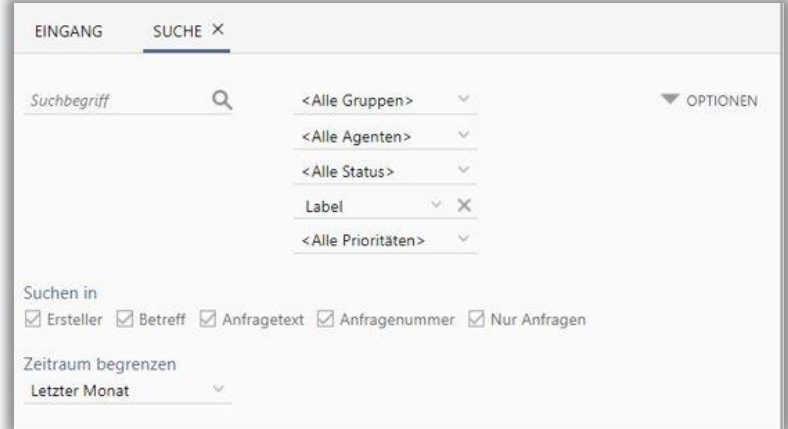

### Tickets teilen

Eine Anfrage behandelt mehrere Themen? Sie können diese splitten. Klicken Sie dazu auf die entsprechende Nachricht im Eingang und wählen Sie

Es öffnet sich ein Bearbeitungsfenster mit neuer Ticket-ID. Sie können die eingegangene Nachricht bearbeiten. Durch einen Klick auf "Teilen" erscheint die Anfrage mit neuer ID im Eingang und kann separat bearbeitet oder an einen zuständigen Kollegen weitergeleitet werden.

## Suche Tickets zusammenführen

Schickt ein Absender mehrere Nachrichten zu einem Thema oder löscht bspw. die Nachrichten-ID aus der Betreffzeile, können Sie diese zu einer Konversation zusammen führen. Klicken Sie dazu auf eine Nachricht im Eingang und wählen Sie  $\frac{31\pi}{21\pi}$  Zusammenführen

Wählen Sie im Dialogfeld die entsprechende Konversation aus, die Anfragen werden zusammengeführt.

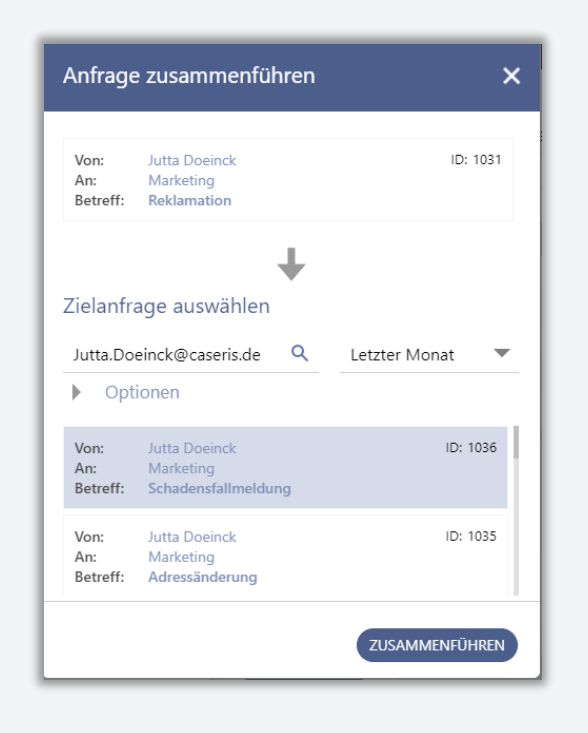

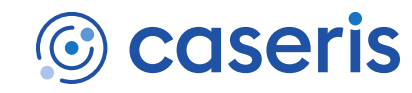